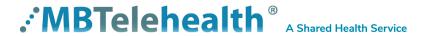

### Zoom for Healthcare Login Options

Service Desk 204-940-8500 Option 4, Option 1 or toll-free 1-866-999-9698 Option 4, Option 1

# There are 3 options for logging in using your computer or your smartphone

(Note: You will need to log in each day)

## Option 1: Using the Desktop App

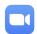

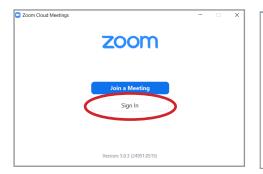

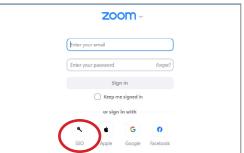

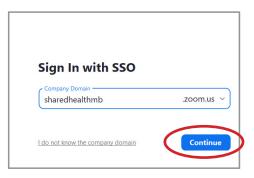

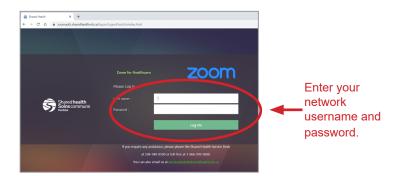

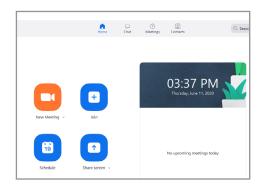

## Option 2: Using the URL https://sharedhealthmb.zoom.us/

(Google Chrome is the preferred browser when using Zoom for Heatlhcare.

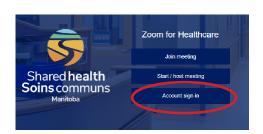

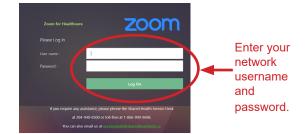

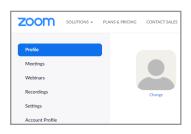

#### www.mbtelehealth.ca

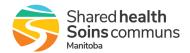

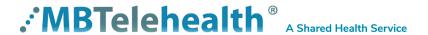

# Zoom for Healthcare Login Options

Service Desk 204-940-8500 Option 4, Option 1 or toll-free 1-866-999-9698 Option 4, Option 1

## Option 3: Using your smartphone (images below are based on iPhone).

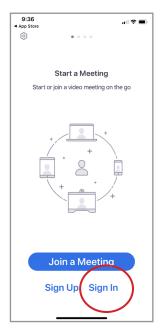

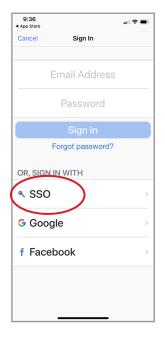

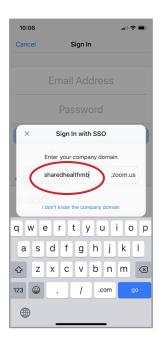

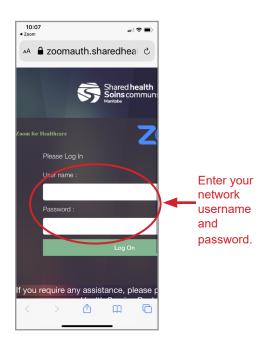

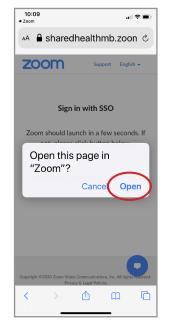

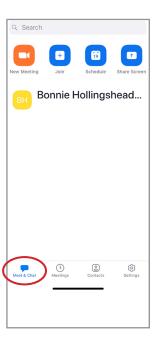

#### www.mbtelehealth.ca

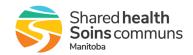